## Intégrer un outil LTI à un cours (1)

*En mode édition* Ajouter une activité Ajouter un outil externe

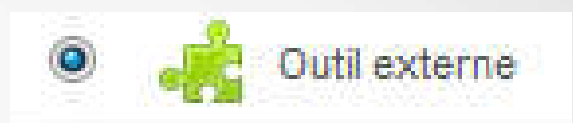

Sélectionner un contenu

## *Renseigner avec les infos « code »:*

Nom de l'activité \* Test mécanique

Outil préconfiguré 2

URL de l'outil 2

Secret partagé (?)

Afficher plus

http://umtice.univ-lemans.fr/enati de configuration personnalisé

 $\mathcal{C}_{\mathcal{C}}$ 

Automatique, basé sur l'URL de l' $\left| \bullet \right|$  + 10 10

le NOM de l'activité (ex : test mécanique)

## L' URL et SECRET

*Cliquer sur :* Afficher plus

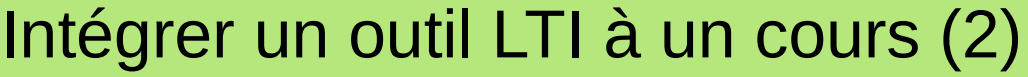

*Renseigner :*

L'URL de l'outil secret avec le même « codes »

Le conteneur de lancement avec « Nouvelle fenêtre »

La clef client avec votre nom sans espace ni caractère spéciaux

*Cliquer sur :* Enregistrer et afficher

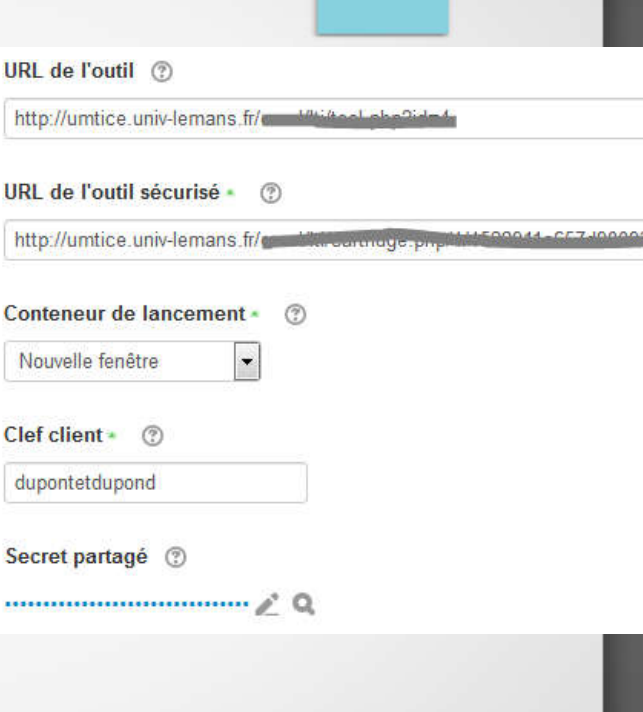